**EasyEncode**

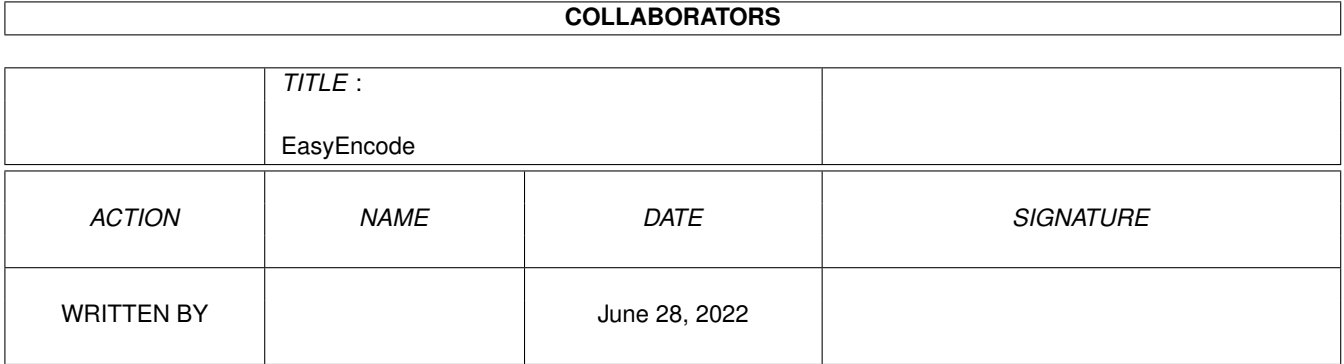

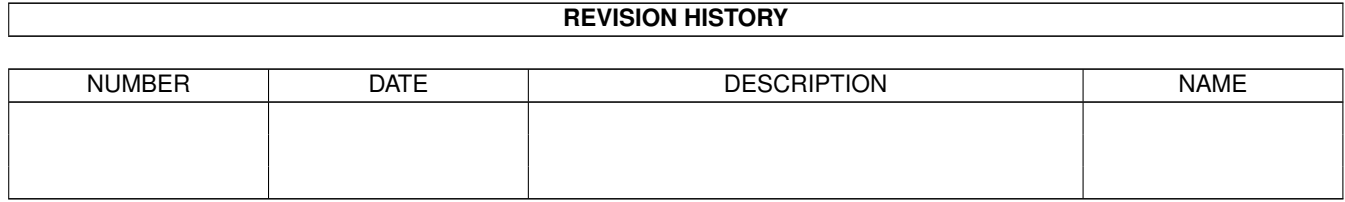

# **Contents**

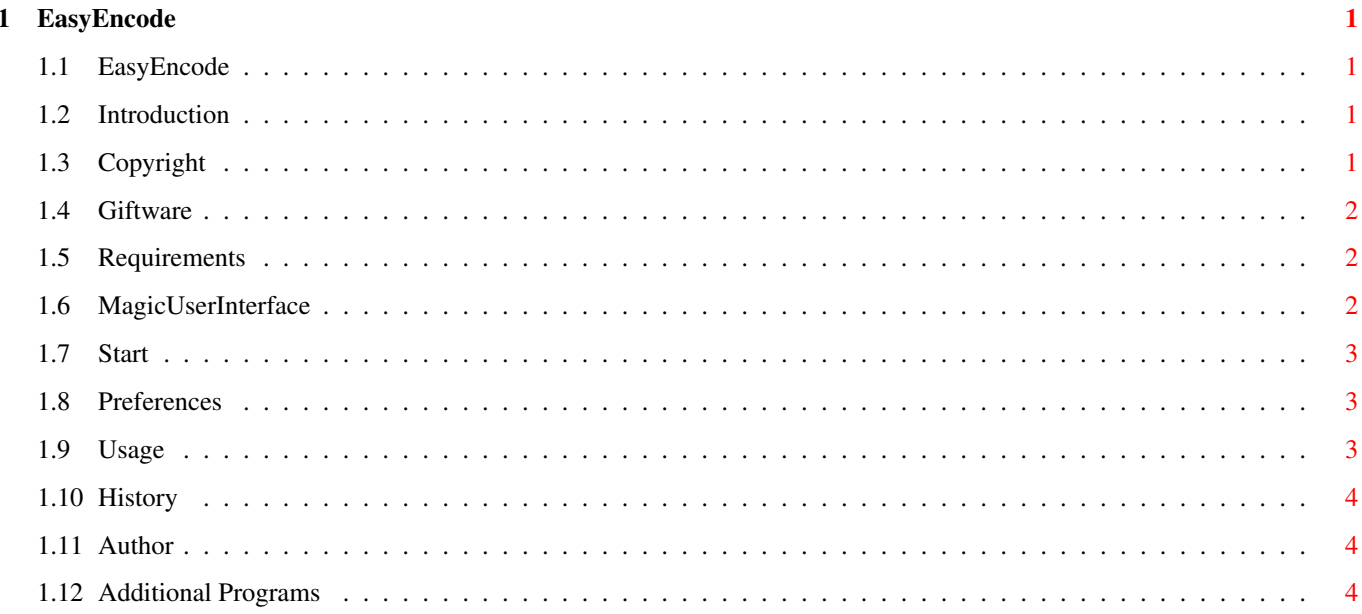

# <span id="page-3-0"></span>**Chapter 1**

# **EasyEncode**

# <span id="page-3-1"></span>**1.1 EasyEncode**

EasyEncode V2.0 © 1997/98 Jan Schwenke **[Giftware](#page-4-3)** [Introduction](#page-3-4) [Copyright](#page-3-5) [Requirements](#page-4-4) [MUI](#page-4-5) [Installation](#page-5-3) [Preferences](#page-5-4) [Usage](#page-5-5) [History](#page-6-3) [Author](#page-6-4)

# <span id="page-3-2"></span>**1.2 Introduction**

<span id="page-3-4"></span>Introduction

EasyEncode is a GUI for mp2/mp3 encoder like [MusicIn](#page-6-5) or [mp3enc](#page-6-5) . It should make your live much easier, because you haven't no longer to handle all these cli-paramers of that programs. EasyEncode gives you an nice GUI for it.

With EasyEncode you can also convert audio-mpegs layer 3 to layer 2 or stereo to mono-mpegs.

# <span id="page-3-3"></span>**1.3 Copyright**

<span id="page-3-5"></span>Copyright EasyEncode is [Giftware](#page-4-3) .

It is only allowed to copy the whole archive (programfile + this guide).

Use it on your own risk.

### <span id="page-4-0"></span>**1.4 Giftware**

<span id="page-4-3"></span>EasyEncode is Giftware

If you like this little program, please send [me](#page-6-4) a little gift for my work. Of course a picture postcard of your hometown or a simple e-mail is still enough.

### <span id="page-4-1"></span>**1.5 Requirements**

<span id="page-4-4"></span>Requirements

The GUI needs at least:

- [MUI](#page-4-5) 3.3

- Kickstart 2.0 (V37) or better

- [mp2/mp3 encoder](#page-6-5)

I suggest also the installation of the [mpega.library](#page-6-5) by Stéphane Tavenard. It provides a better errorhandling and enables the internal decoderoutine.

If you want vonvert layer 3 to layer 2 you need a mounted PIPE:. PIPE should be found in the devs/dosdrivers directory and be mounted automatically at startup. If not you have to do this manually from the storage/dosdrivers directory. PIPE is a part of workbench and will be installed with it.

Note: MusicIn requires an 68030/40/60 with FPU

#### <span id="page-4-2"></span>**1.6 MagicUserInterface**

<span id="page-4-5"></span>This application uses

MUI - MagicUserInterface

(c) Copyright 1993-97 by Stefan Stuntz

MUI is a system to generate and maintain graphical user interfaces. With

the aid of a preferences program, the user of an application has the

ability to customize the outfit according to his personal taste.

MUI is distributed as shareware. To obtain a complete package containing

lots of examples and more information about registration please look for

a file called "muiXXusr.lha" (XX means the latest version number) on

your local bulletin boards or on public domain disks.

If you want to register directly, feel free to send

DM 30.- or US\$ 20.-

to

Stefan Stuntz Eduard-Spranger-Straße 7 80935 München GERMANY

#### <span id="page-5-0"></span>**1.7 Start**

<span id="page-5-3"></span>Installation

Just start the program and set the encoder/decoder within the [preferences part](#page-5-4) . It is possible to do the settings via drag&drop.

#### <span id="page-5-1"></span>**1.8 Preferences**

<span id="page-5-4"></span>Preferences

(1) MP2 Encoder

Select the mp2-encoder MusicIn here. Of course you can also use any other

encoder (but i think MusicIn is the only on the AMIGA), if it supports the same parameters like MusicIn.

Set also the priority of the encoder. I suggest to use a priority of -5.

This gives you the possibility to work on with your AMIGA while the encoder

works in the background.

(2) MP3 Encoder

Select the mp3-encoder mp3-enc here. You can also use any other encoder ,

if it supports the same parameters like mp3-enc.

Set also the priority of the encoder. I suggest to use a priority of -5.

This gives you the possibility to work on with your AMIGA while the encoder

works in the background.

(3) MP3 Decoder

Select the mp3-decoder here. I suggest you to use mpega. It is the

fastes way to decode mpegs on the AMIGA. You can also use any other

decoder , if it supports the same parameters like mpega.

If you select mpega.library. The mpega.library will be used for decoding.

Gauge il only work with this option enabled.

The priority for the decodetask is the same as for the MP2 Encoder.

All these settings can be done via drag&drop.

#### <span id="page-5-2"></span>**1.9 Usage**

#### <span id="page-5-5"></span>Usage

I don't want to give here a detailed description about the options of a mpeg-encoder. Please read the file MusicIn.doc which can be found in the MusicInpackage.

You can select the name of the file which you want to encode (input) via drag&drop. A possible outputfilename will generated automatically.

Save Prefs saves the actual setting of the GUI.

The Start button starts the encoder. Either the mp2-encoder for layer 2 or the mp3-encoder for layer 3.

If you have selected layer3->layer2. The GUI starts to decode the given inputfile and encodes it with the mp2-encoder using the selected settings.

# <span id="page-6-0"></span>**1.10 History**

<span id="page-6-3"></span>History

V2.0

- added support for layer 3 encoder
- added mp3 to mp2 convert-option
- tooltypes/parameters removed -> now in preferences
- added preferences window
- fixed some bugs
- some internal changes
- support for mpega.library (better errorhandling)
- internal decoder (with mpega.library)
- renamed to EasyEncode (former MusicInGUI)
- german guide
- V1.2 18.04.1997
- fixed enforcer hit(s)
- V1.1 11.04.1997
- new tooltype priority

V1.0

- first public release

## <span id="page-6-1"></span>**1.11 Author**

<span id="page-6-4"></span>Contact: Post: Jan Schwenke Dorfstraße 55 09465 Cranzahl Germany WWW: http://home.t-online.de/home/03734218662/index.html (http://home.t-online.de/home/Jan.Schwenke/index.html) E-Mail: Jan.Schwenke@t-online.de

# <span id="page-6-2"></span>**1.12 Additional Programs**

<span id="page-6-5"></span>mp2 encoder MusicIn is available from AMINET - mus/misc/musicin.lha. mp3 encoder mp3enc is available from AMINET - mus/misc/mp3enc.lha. mp3enc is written by Michael Cheng. mp2 decoder -- mpega mpega is available from AMINET - mus/play/mpega.lha. mpega.library is available from AMINET - util/libs/mpega\_lib.lha. mpega and mpega.library are giftware..